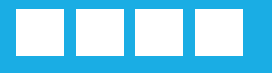

# **PROFIS 2022**

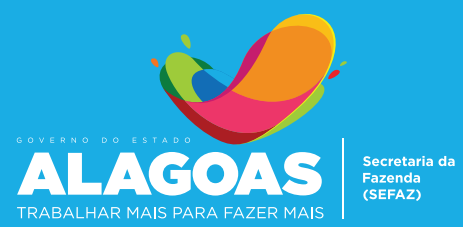

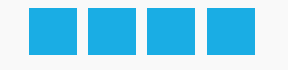

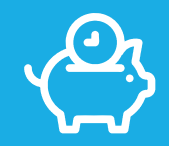

## **OLÁ, CONTRIBUINTE!**

Esta cartilha foi criada com o intuito de auxiliar os contribuintes a aderirem o Programa de Recuperação Fiscal (Profis) 2022. Aqui você encontra o passo a passo necessário para acessar o pagamento e o parcelamento de débitos, além de emitir o Documento de Arrecadação da parcela

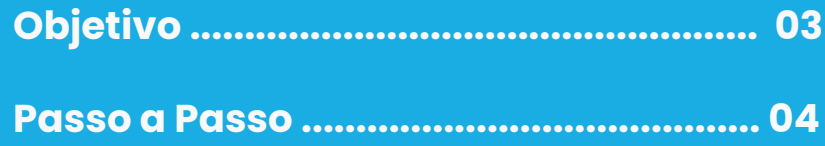

### SEFAZ-AL

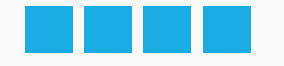

## **OBJETIVO**

A Secretaria de Estado da Fazenda de Alagoas (Sefaz-AL) prorrogou o Programa de Recuperação Fiscal - PROFIS 2022, que tem como objetivo a extinção de débitos tributários do ICMS com redução de multas e juros, inclusive mediante parcelamento, nos termos do Convênio ICMS 79, de 02 de setembro de 2020, alterado pelo Convênio ICMS nº 160, de 01 de outubro de 2021.

Os contribuintes terão a oportunidade de sanar prendências relacionadas ao imposto sobre Circulação de Mercadorias e Serviços (ICMS) com condições especiais. Conforme o Decreto nº 71.800, de 26 de outubro de 2020 - **alterado pelo decreto n° 76695, de 22 de dezembro de 2021** - o débito fiscal consolidado poderá ser pago em prestação única, com redução de até 95% das multas, juros e demais acréscimos legais; até 10 parcelas com redução de 90%; até 20 parcelas com redução de 75%; ou até 60 parcelas com redução de 60%.

O benefício abrange débitos com fatos geradores ocorridos até abril de 2021 e tem vigência no período de 01 de fevereiro a 29 de abril de 2022.

Com o pagamento da primeira parcela, o acordo de parcelamento será confirmado, não sendo necessário o protocolo de processo.

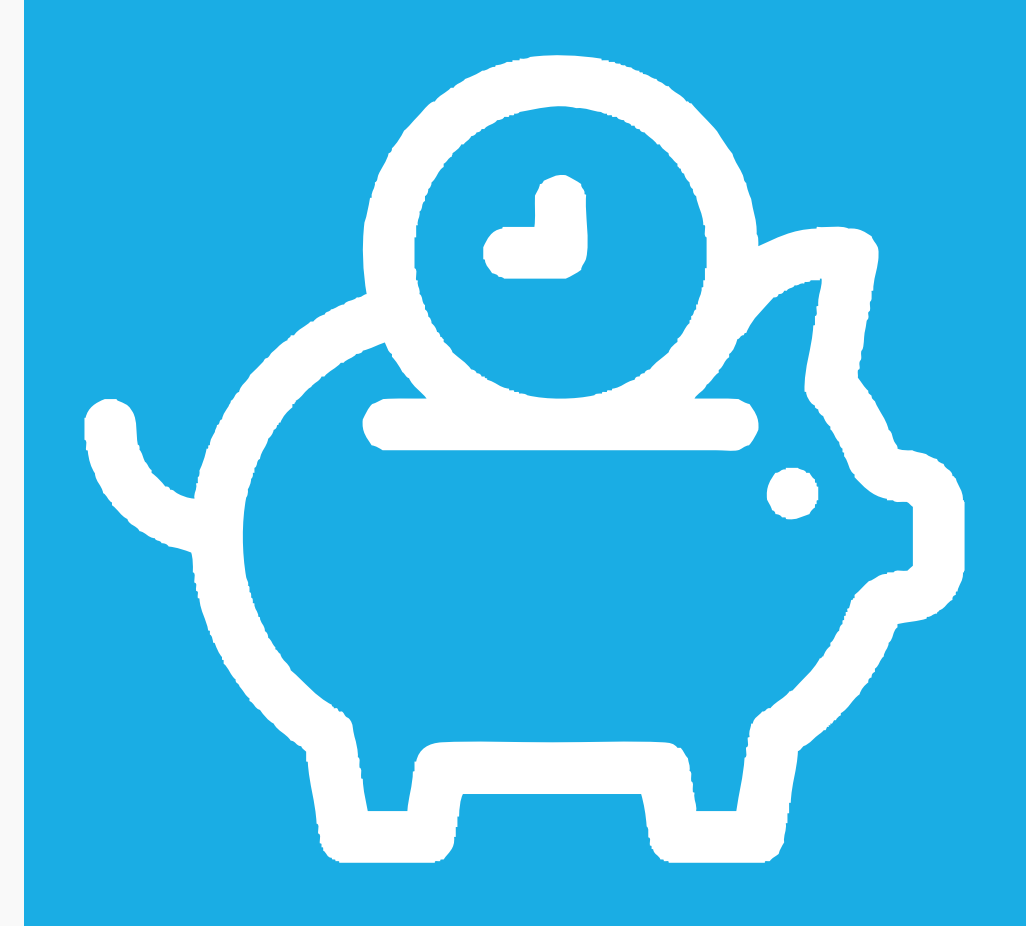

### SEFAZ-AL

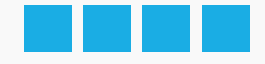

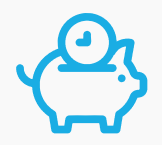

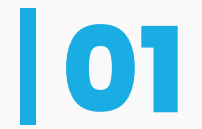

**01** Para adesão ao PROFIS 2022, o contribuinte deve acessar o site da SEFAZ-AL e<br>clicar em Portal do Contribuinte. clicar em Portal do Contribuinte.

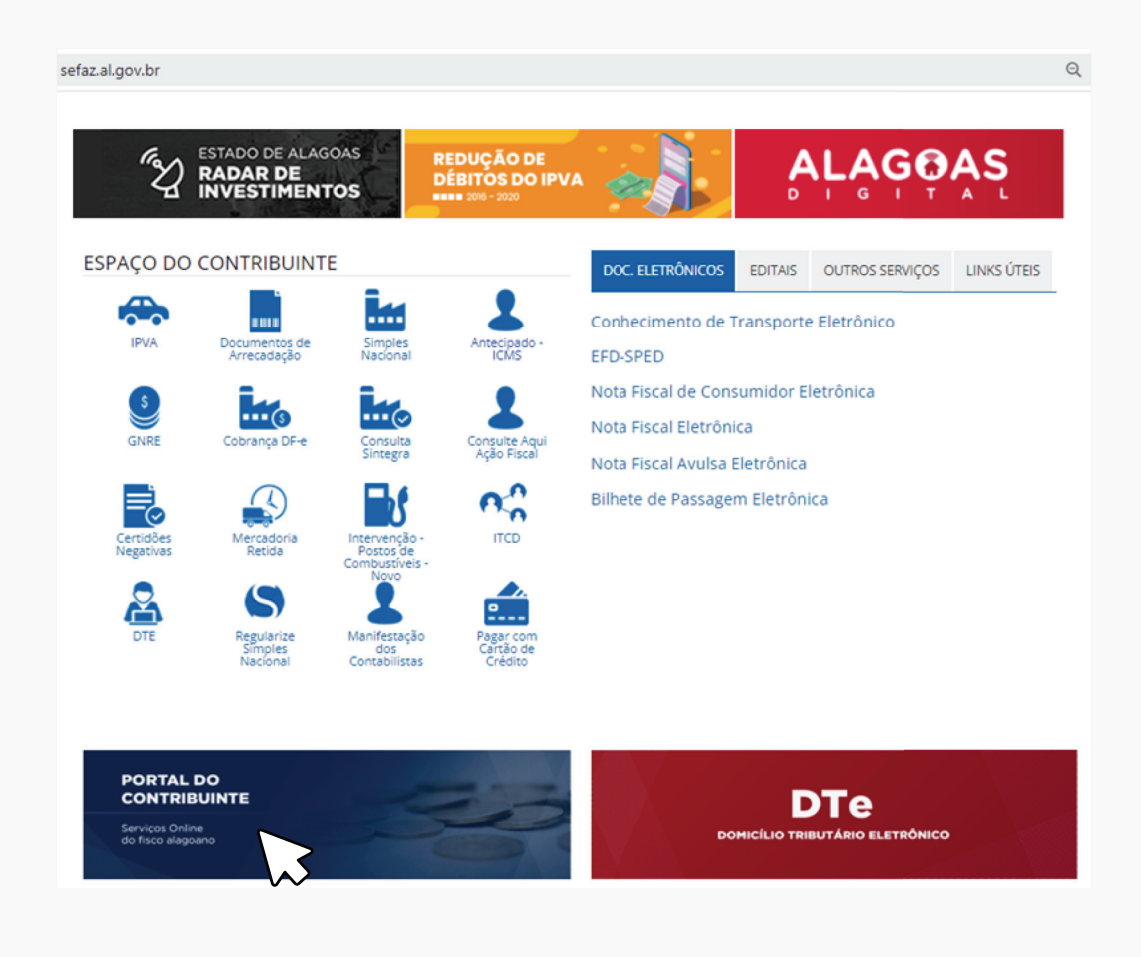

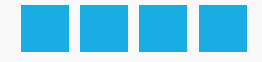

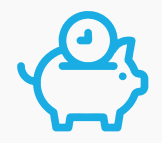

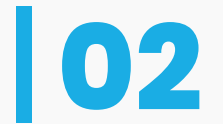

### **022** Acesse os serviços disponíveis utilizando seu login e senha de acesso ao Portal<br>do Contribuinte. do Contribuinte.

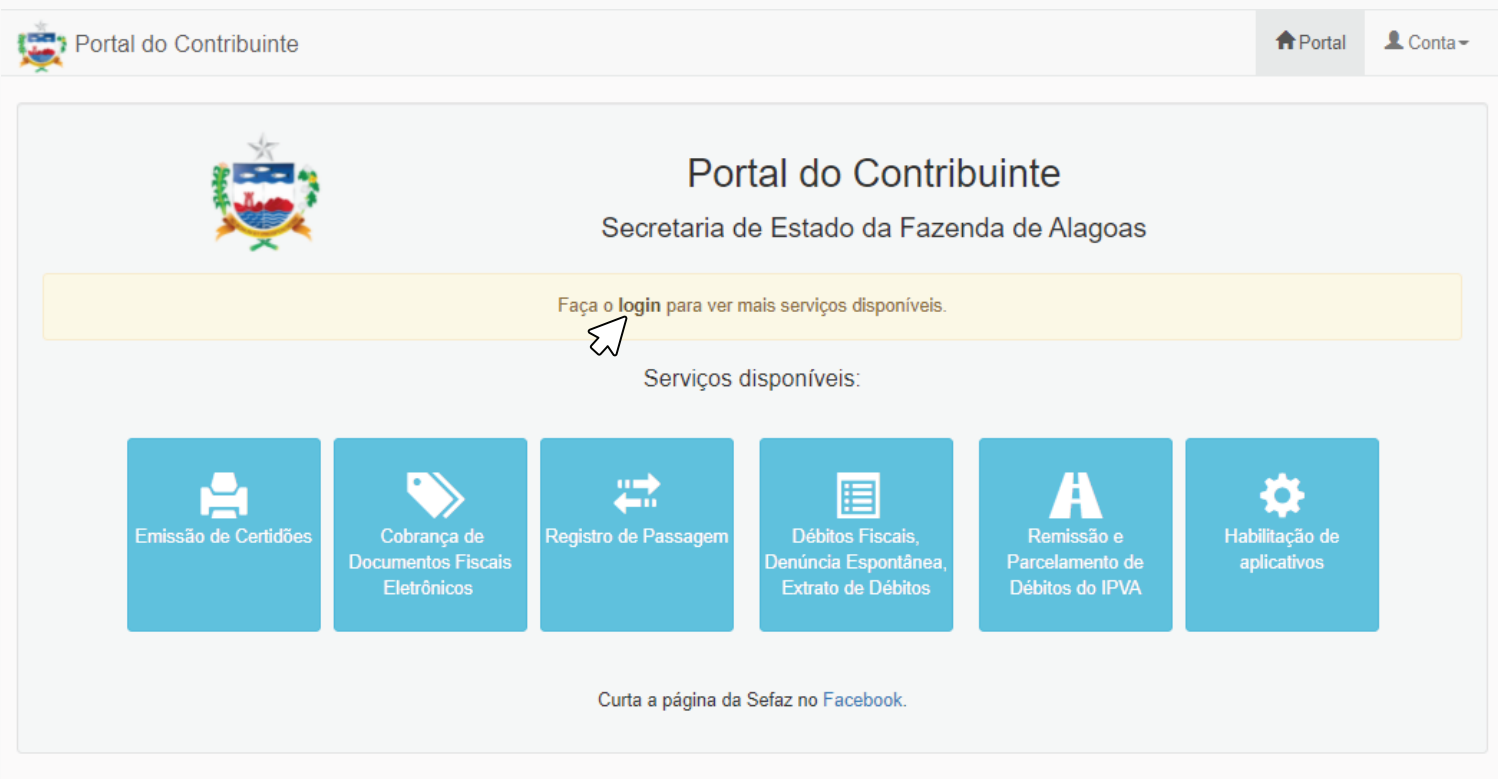

#### Gerência Executiva de Tecnologia da Informação - GETI

Ver: 1.4.4.202108091557

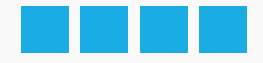

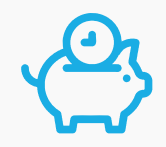

### **03** Acesse a pasta: **"Pagamentos e Parcelamentos de Débitos (PROFIS/2019-2022)".**

Portal do Contribuinte Secretaria de Estado da Fazenda de Alagoas Você está logado como "claudiomatos". Serviços disponíveis: e e 岩 眉 Relatórios de Emissão de Certidões **Simples Nacional** Cobrança de **Registro de Passager** Débitos Fiscais Obrigações Acessórias **Documentos Fiscais** enúncia Espontânea Eletrônicos Extrato de Débitos Ä  $\boldsymbol{A}$ 眉  $\mathbf{\$}$  $$$ ♪ Pagamentos e<br>Parcelamentos de Remissão e Malha Fiscal fermos de Apreensão Parcelamento de **SIMPLES NACIONAL** Transportadora Débitos do IPVA Débitos (IPVA e PROFIS (2015-2018 PROFIS 2019-2022) e  $\mathbf{R}$ A ≎ Habilitação de Nota Fiscal de Entrada ixtrato de Arrecadaçã Intervenções aplicativos (Postos de Combustiveis)

#PASSOAPASSO**PROFIS2022** 06 Contribuintes que desejam consultar débitos, denunciar-se ou consultar extratos de seus débitos, poderão utilizar a opção: "Débitos Fiscais, Denúncia Espontânea e Extrato de Débitos"

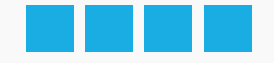

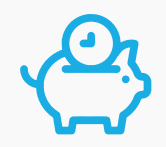

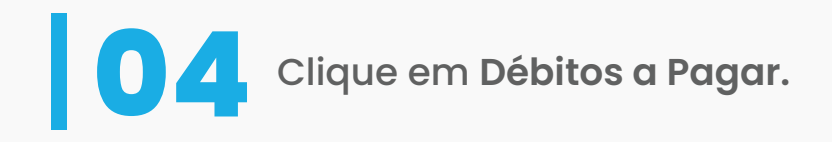

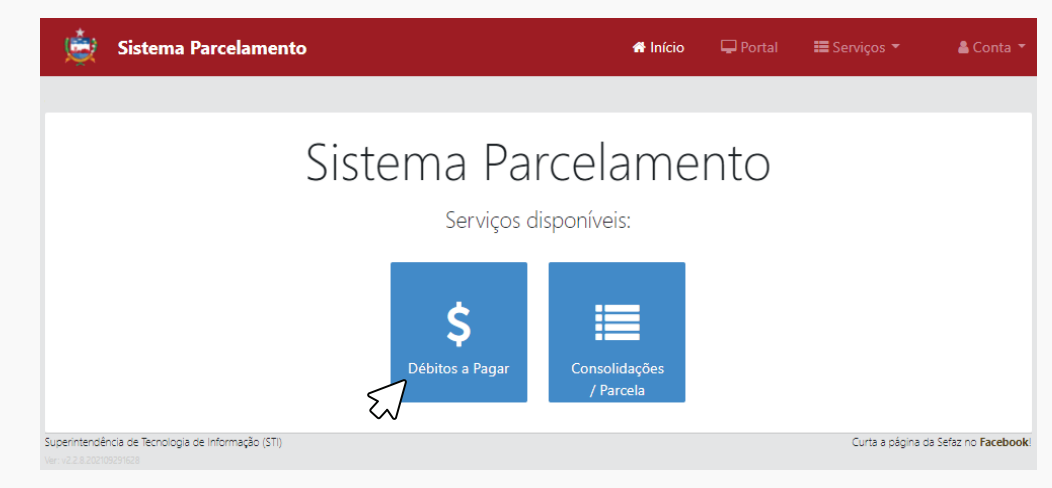

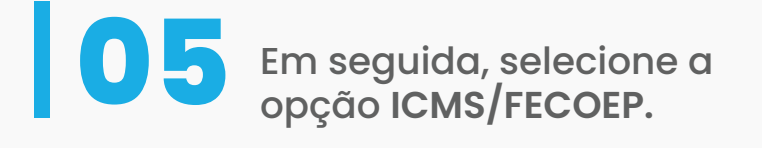

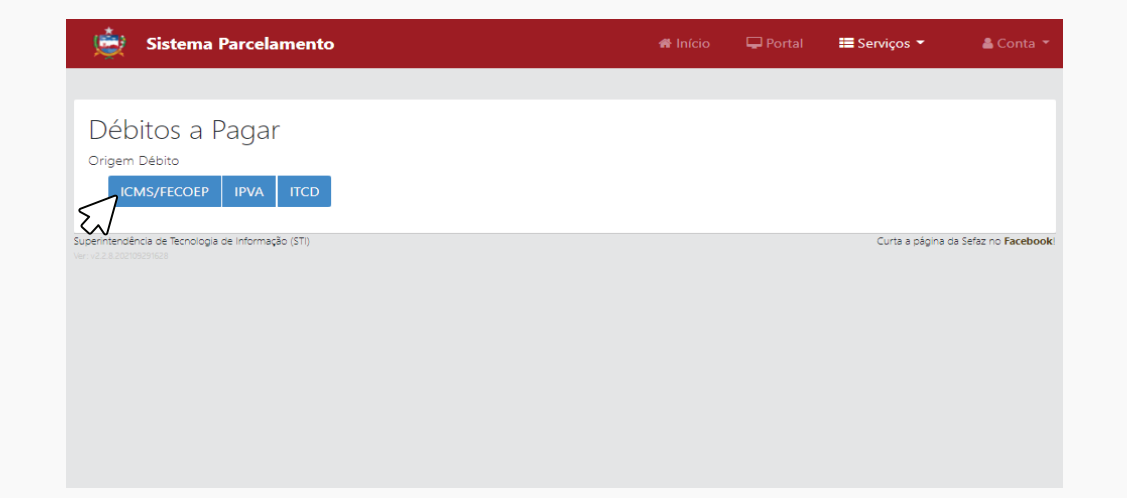

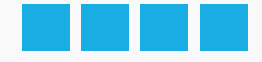

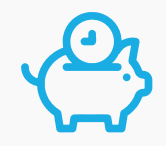

**06** Selecione **SEFAZ**, para os **débitos administrativos**, e **PGE**, para os **débitos inscritos em dívida ativa**, escolha o(s) débito(s) e clique em Próximo.

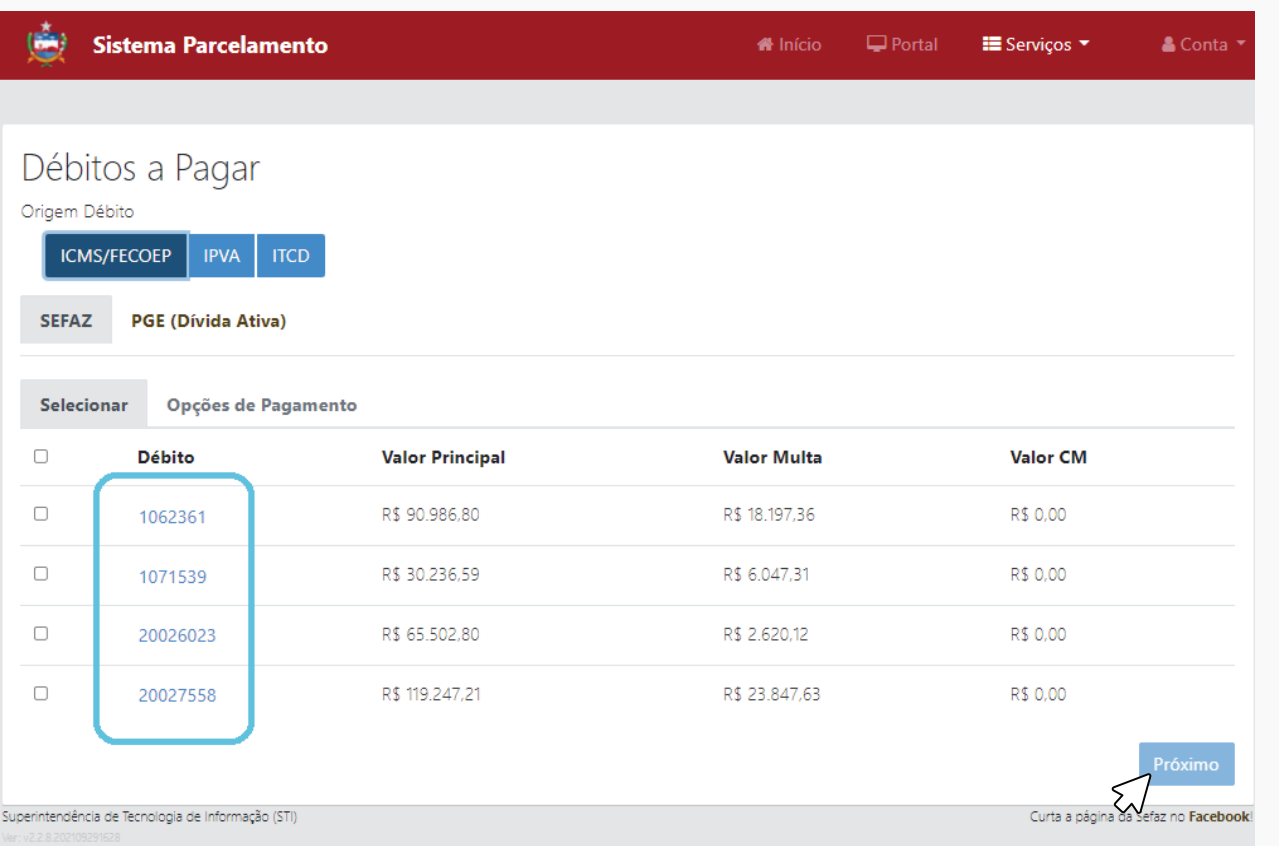

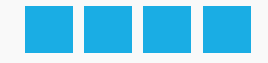

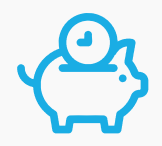

## **07** Escolha um Opção de Pagamento.

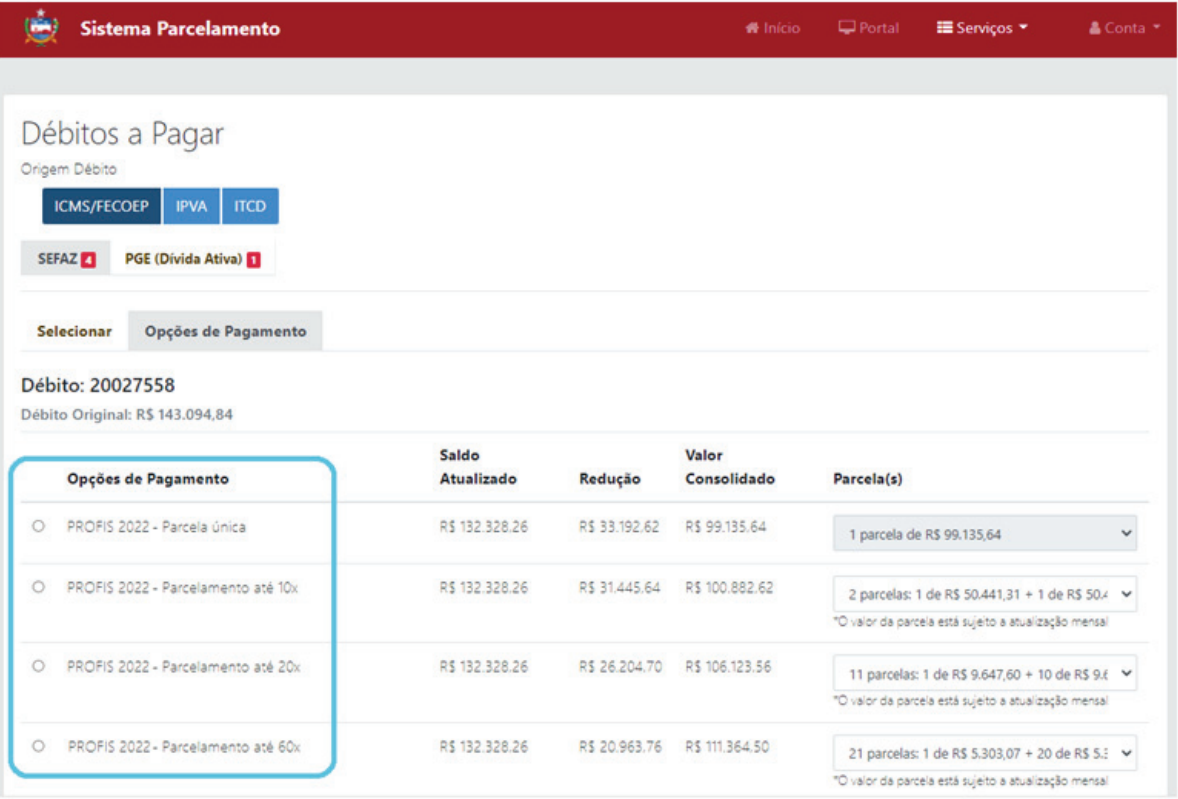

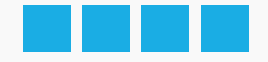

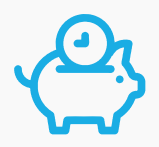

# **08** Selecione a quantidade de parcelas.

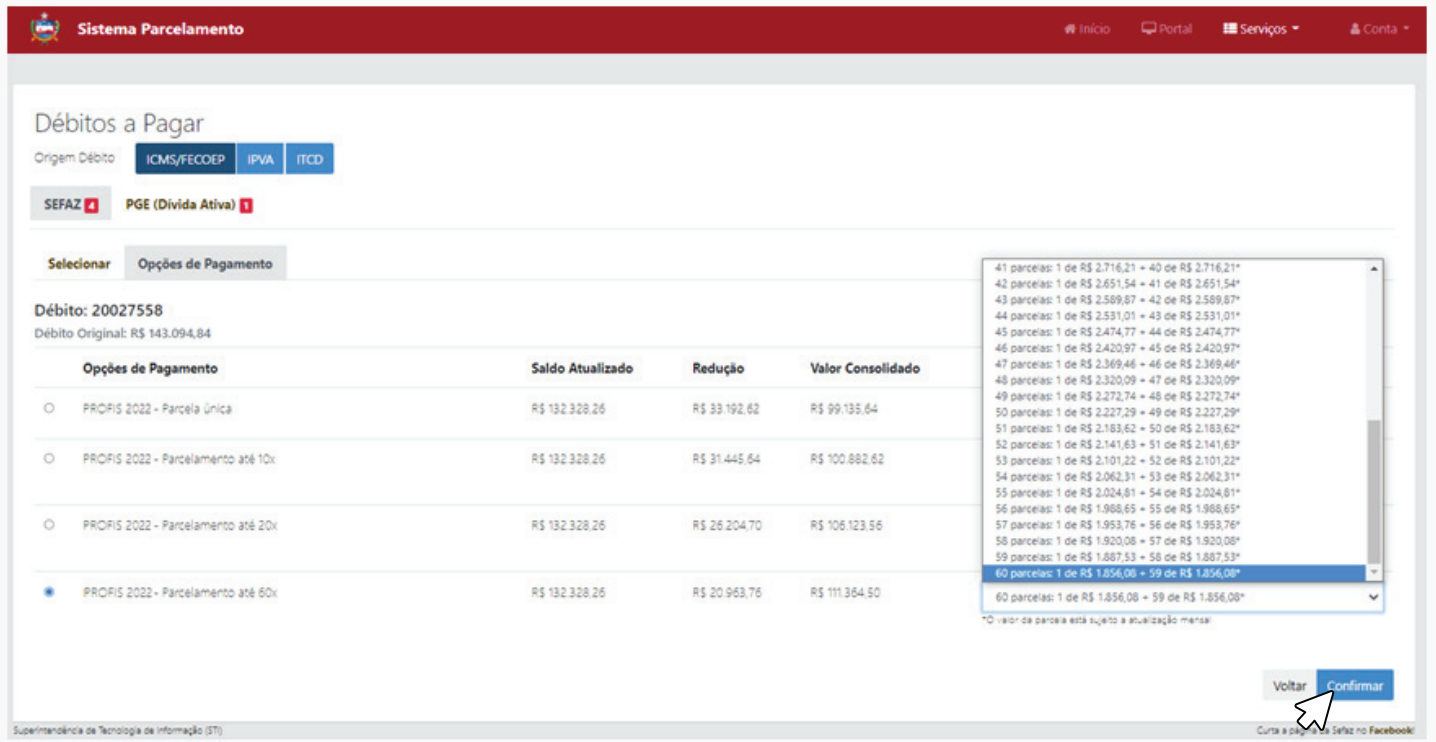

Valide sua escolha clicando em **Confirmar**.

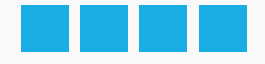

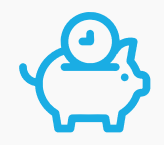

**09** Clique em **"Emitir Planilha de Consolidação"** e **imprima**. Em seguida, clique no ícone **"Emissão de Parcelas/Extrato de Pagamentos"** para emitir a primeira parcela.

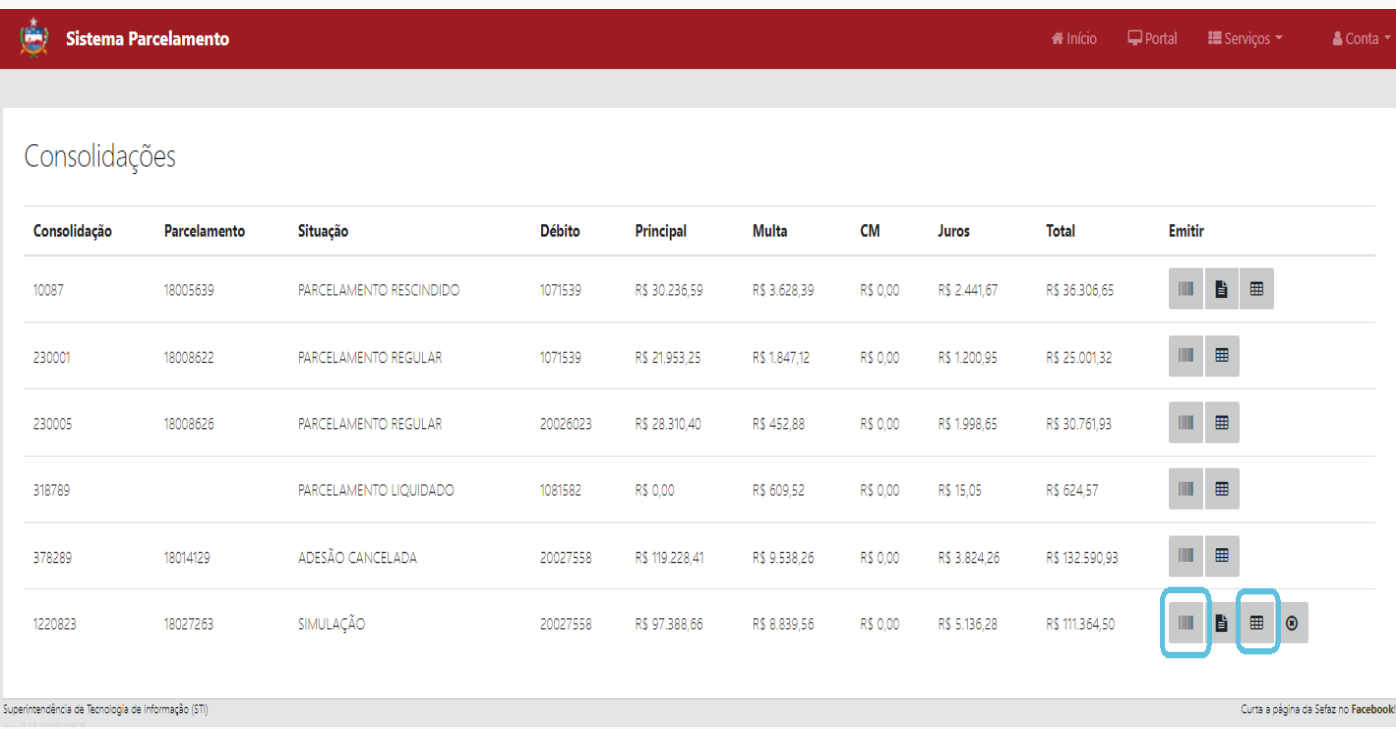

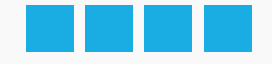

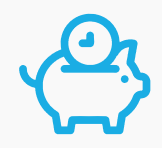

## **10** Clique em **Calcular Parcela.**

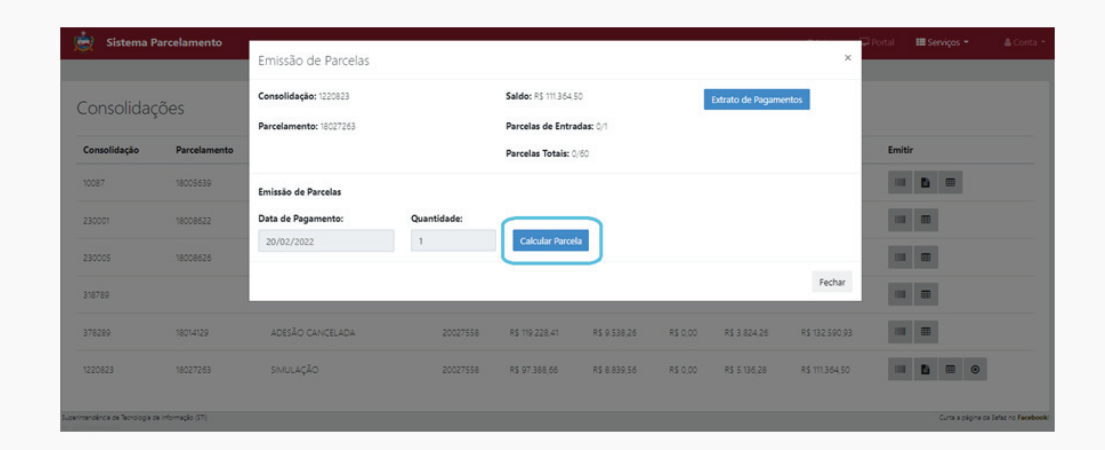

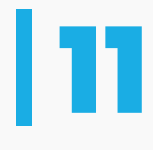

**11 Em seguida, clique no <mark>ícone</mark><br>de código de barras** para **de código de barras** para emitir o Documento de Arrecadação da parcela.

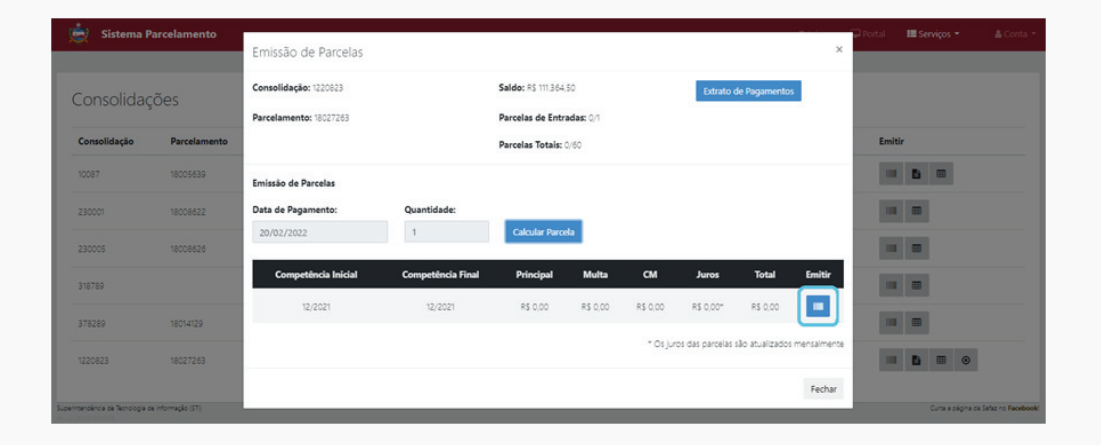

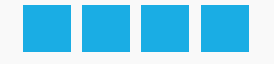

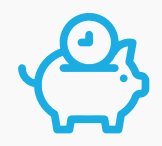

## **Finalização do Processo**

Após a confirmação da forma de pagamento desejada, imprima a parcela única ou a primeira do parcelamento e a planilha de consolidação do débito. Após o pagamento, o parcelamento será confirmado e as parcelas subsequentes disponibilizadas, não sendo necessário o protocolo de processo de parcelamento.

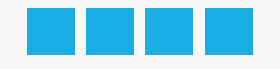

### **Projeto gráfico e diagramação**

Amanda Amorim

### **Revisão de Texto**

Anna Cláudia Almeida

### **Introdução**

Nataly Lopes

**Assessoria de Comunicação** ascom@sefaz.al.gov.br | ascom.sefaz@gmail.com

#### **Secretaria de Estado da Fazenda - Sefaz/AL** (82) 3216 9803. | (82) 9 8833 9250 Rua General Hermes, 80 - Centro, Maceió/AL CEP: 57020-904 **www.sefaz.al.gov.br**

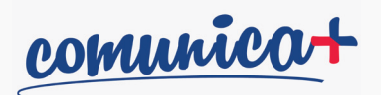

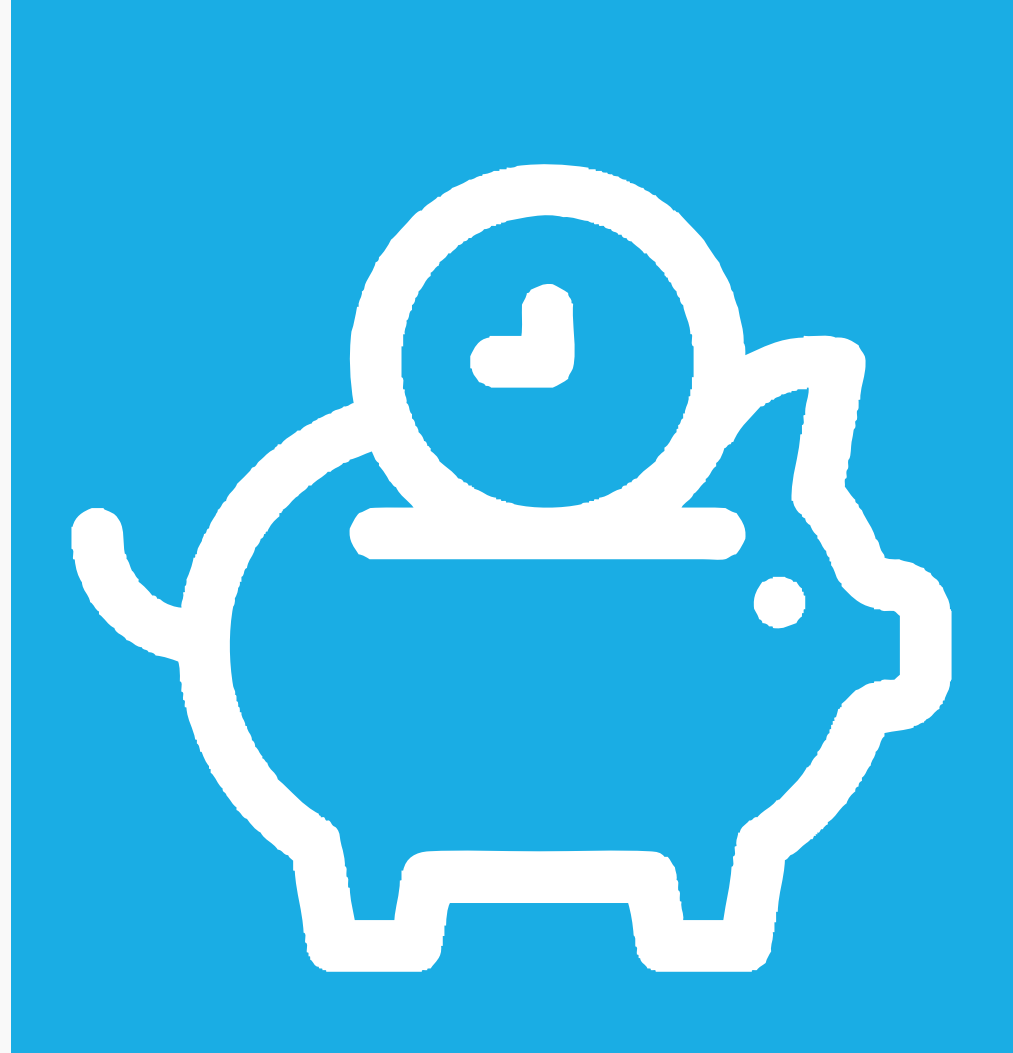

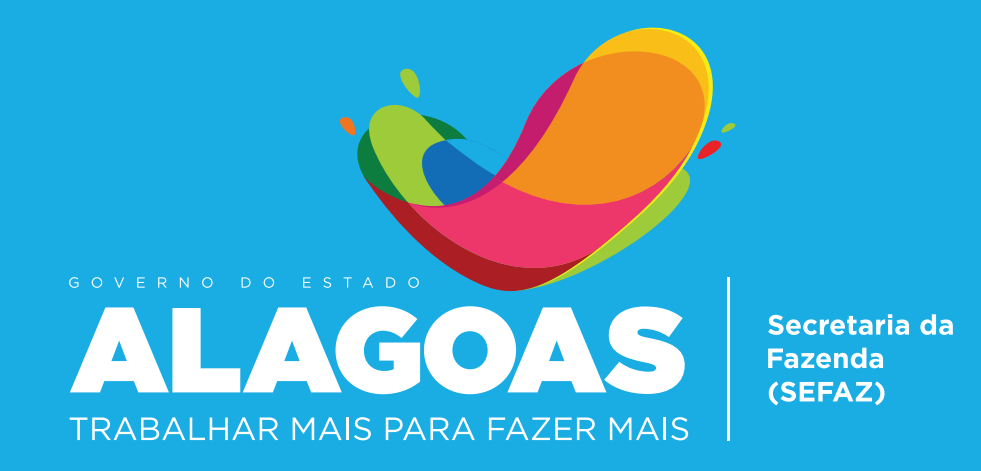